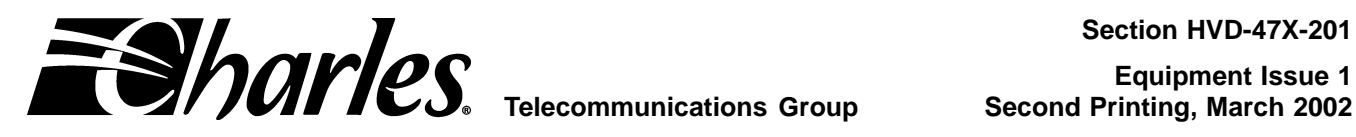

# **High-Speed Voice and Data Link Remote Terminal**

### **CONTENTS PAGE**

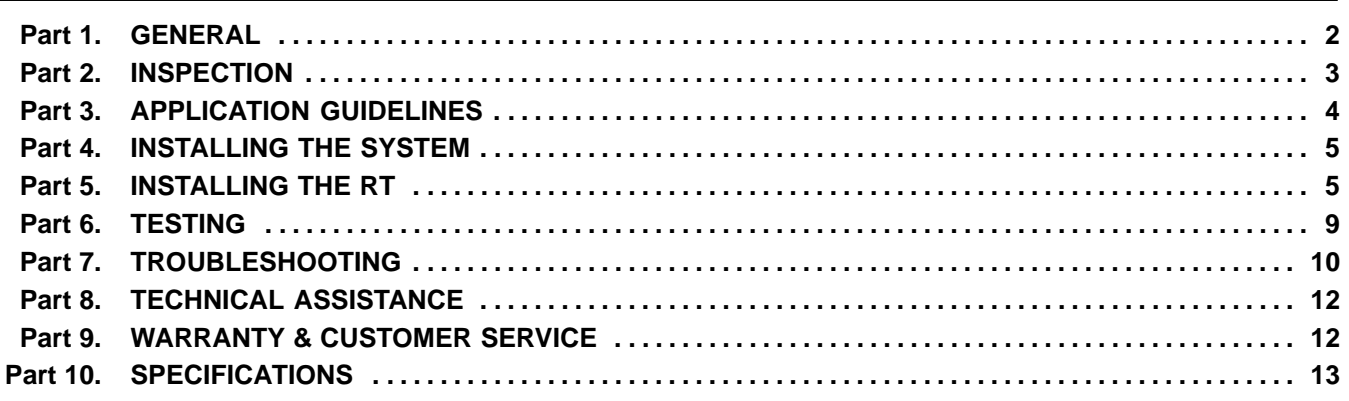

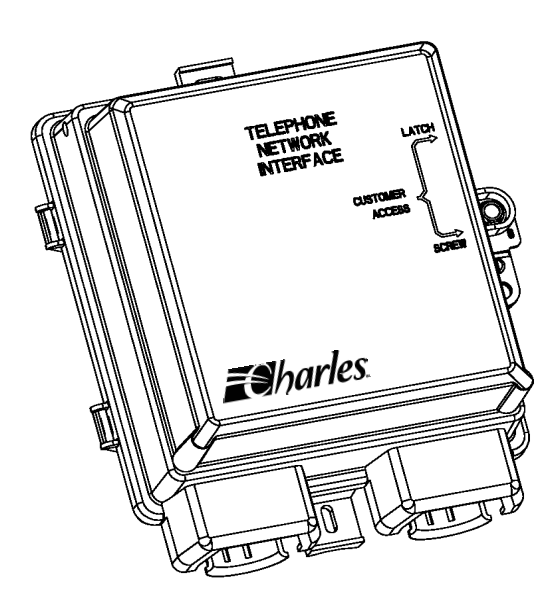

**Figure 1. HVDL RT**

### **1. GENERAL**

### **1.1 Document Purpose**

This document provides a general, installation and troubleshooting information for the High-Speed Voice and Data Link (HVDL 3.1) Remote Terminal (RT) line unit. This document covers the following model numbers:

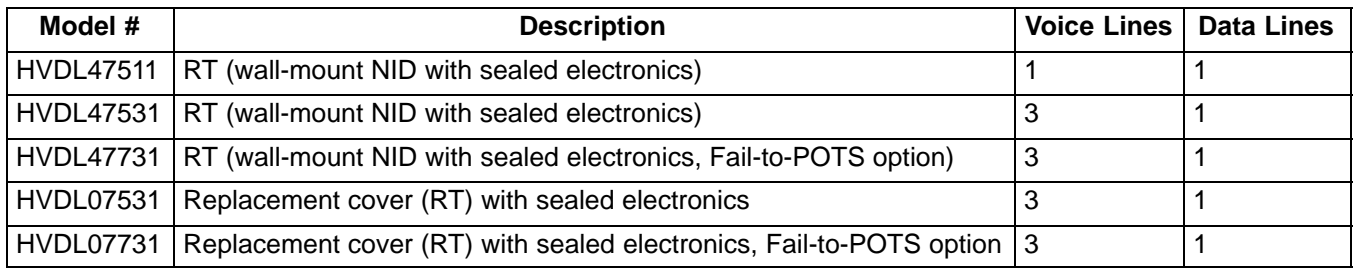

### **1.2 Document Status**

This document is reprinted to add model HVDL47511 (HVDL 1.1).

### **1.3 Equipment Purpose and Description**

The HVDL system is a G.SHDSL-based multiplexing system that combines up to 3 voice lines oand one 10 BaseT Ethernet line onto a single twisted-copper pair. This system consists of a central office terminal (COT), a remote terminal (RT) and an optional repeater. The COT multiplexes the voice lines and 10 BaseT Ethernet line. It also provides power to the RT, which demultiplexes the voice lines and 10 BaseT Ethernet lines, and to the repeater (if used) which extends the allowable distance between the COT and the RT.

HVDL components have been designed for use in all areas, regardless of environmental constraints.

The HVDL system is rate-selective. Data rates between 0 and 832 K can be configured at the COT. The data rate can be increased beyond 832 K by turning off unused POTS channels. For each POTS channel that is turned off, 64 K is added to the system data rate.

As the system data rate is decreased, DSL distance can be extended.

Note: HVDL systems with fewer than 3 POTS lines automatically assign the extra bandwidth to the data line (so with 1 voice line, 1 data line, the maximum data rate is 960 K)

### **1.3.1. EPREP Feature (non-repeater mode only)**

The EPREP feature allows the HVDL RT to interact with the HVDL COT, providing easy circuit turn-up or turndown without end-to-end coordination. The HVDL COT must be installed before the HVDL RT. When first installed, the HVDL COT will perform a metallic bypass around the COT electronics, connecting line 1 from the Central Office (CO) switch to the subscriber's line. This bypass condition can remain in effect indefinitely, keeping the customer in service. The COT continuously monitors the line (which will become the DSL) for the presence of a HVDL RT. When the RT is connected to the pair at the desired installation site, its unique signal will be detected by the COT. The COT will remove the bypass and cause the system to go into service, providing up to three voice lines and a 10 BaseT Ethernet line digitally over the DSL pair.

### **1.3.2. Metallic Bypass (non-repeater mode only)**

Metallic bypass enables line 1 on the COT to remain connected to line 1 of the central office (CO) switch. In the unlikely event of a system failure the COT connects line 1 from the switch onto the DSL span.

### **1.3.3. Fail-to-POTS Feature (non-repeater mode only)**

The RT connects the DSL span to its line 1, thereby connecting line 1 of the switch to the customer premises equipment connected to RT line 1. This feature requires FTP-enabled RTs.

### **1.3.4. Repeater Mode**

Through the front panel of the COT, the system can be configured with repeaters (up to 3) between the COT and the RT, increasing the system range. In repeater mode, the COT applies DSL voltage (+/-130 VDC) to the DSL

line immediately to begin synchronizing with the RT. The COT does not wait to detect the RT as in EPREP mode. In repeater mode, turning off unused POTS channels extends DSL range.

### **1.3.5. Rate Selection Feature**

Use the rate selection feature to select the optimum data/DSL rate for a given application using the front panel controls on the COT.

At start-up, the system will synchronize at the lowest data rate (0 K). Once this is accomplished, the COT will instruct the RT and repeater(s) (if used) to synchronize at either the factory-programmed data rate (512 K) or the data rate that was previously configured. If the system cannot synchronize at the configured data rate (usually because there is too much distance between the COT and the RT), it will start "stepping down" the rate until it finds a rate it can synchronize at (the highest possible rate below the requested rate). The COT LED displays "WAIT" momentarily for each step-down sequence. The system will operate in this mode, but the COT will send an alarm indicating "bad COT". The COT's LED display will flash the current data rate, indicating that the rate is lower than the requested rate.

### **1.4 Equipment Mounting**

The RT is wall-mounted, inside or outside.

### **1.5 Equipment Features**

The HVDL RT provides the following features:

- 0–3 voice lines available with Lifeline and CLASS services (depending on model)
- $\bullet$ Always On 10 BaseT Ethernet line ready to connect to other 10/100 BaseTx peripherals
- $\bullet$ Craftsperson-selectable Ethernet data transport speed/DSL speed
- $\bullet$ Wall-mountable RT NID with enhanced lightning protection
- $\bullet$ Repeater-ready for extra-long DSL loops
- $\bullet$ EPREP feature for one-man turn up
- $\bullet$ Functions with multiple repeaters (up to 3)

### **1.5.1. Optional features**

- Fail-to-POTS RT provides a metallic connection on voice line 1 if system failure occurs

### **2. INSPECTION**

### **2.1 Inspect for Damages**

Inspect the equipment thoroughly upon delivery. If the equipment has been damaged in transit, immediately report the extent of damage to the transportation company.

### **2.2 Equipment Identification**

Charles Industries' equipment is identified by a model and issue number imprinted on the front panel or located elsewhere on the equipment. Each time a major engineering design change is made on the equipment, the issue number is advanced by 1 and imprinted on subsequent units manufactured. Therefore, be sure to include both the model number and its issue number when making inquiries about the equipment.

### **2.3 Static Concerns**

Each unit is shipped in static-protective packaging to prevent electrostatic charges from damaging static-sensitive devices. Use approved static-preventive measures, such as static-conductive wrist straps and a static-dissipative mat, when handling units outside of their protective packaging. A unit intended for future use should be tested as soon as possible and returned to its original protective packaging for storage.

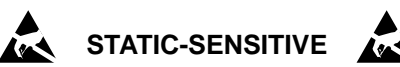

**This equipment contains static-sensitive electronic devices. To prevent electrostatic charges from damaging static-sensitive units:**

- **Use approved static preventive measures (such as a static-conductive wrist strap and a static-dissipative mat) at all times whenever touching units outside of their original, shipped static-protective packaging.**
- **Do not ship or store units near strong electrostatic, electromagnetic, or magnetic fields.**
- **Use static-protective packaging for shipping or storage.**

### **3. APPLICATION GUIDELINES**

### **3.1 Typical Application**

A typical application of the HVDL System consists of a 300-mechanics COT connected to a switch in the central office, and the wall-mounted RT connected to the subscriber line. Figure 2 illustrates typical applications.

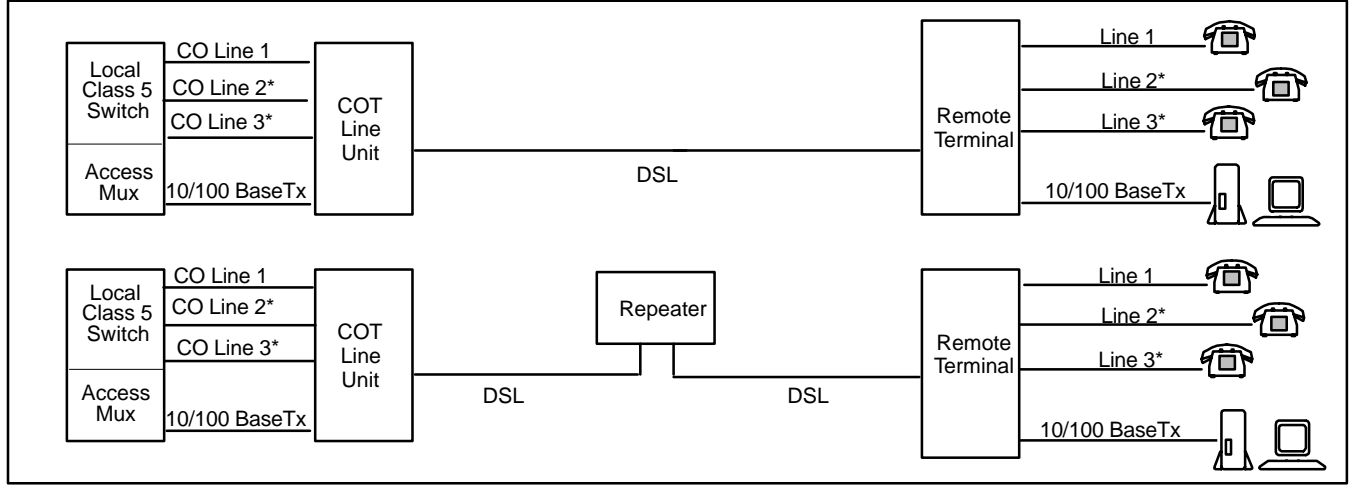

\* Depending on model.

### **Figure 2. Typical HVDL Applications, with and without a Repeater**

Figure 3 shows a typical connection to the computer. The Ethernet connects into the Network Interface Card (NIC) on the computer. If a NIC is not provided with the computer, one may be purchased through local computer supply distributors. Both 10 BaseT and 10/100 BaseTx NIC cards are compatible with HVDL.

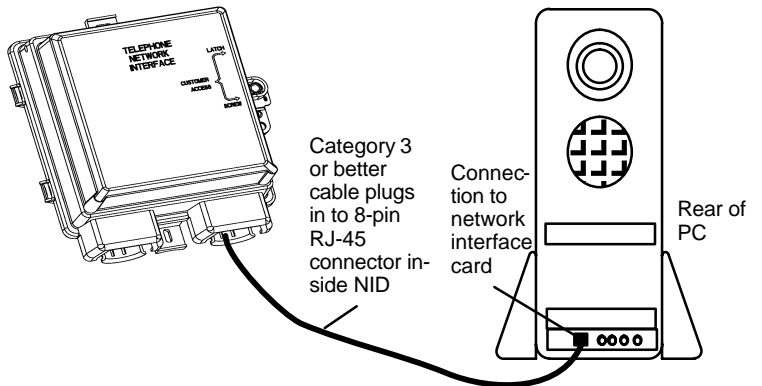

**Figure 3. Typical Connection to a PC**

Multiple computers at the same site can be connected using a hub. Figure 4 shows a typical connection to the HVDL system with a hub. When properly configured, each computer can access data, print, and communicate with other computers on the hub and through the HVDL link. Since data is transferred in bursts, each user generally experiences the same high-speed data transfer rate regardless of the number of users connected to the hub.

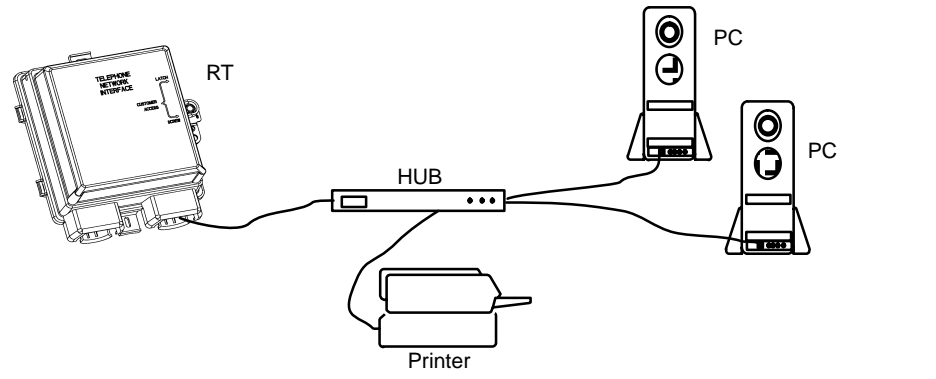

**Figure 4. Typical Connection with a Hub**

### **4. INSTALLING THE SYSTEM**

A few elements need to be considered before you begin installing the HVDL system

### **4.1 Repeater**

Decide whether or not a repeater will be used. Use a repeater under any one of the following conditions:

- $\bullet$ The distance between the COT and RT exceeds the maximum non-repeater distance.
- $\bullet$ Cable loss is high.
- $\bullet$ Excess noise on the cable pair limits distance.

If you are installing with a repeater, install the RT and the repeater prior to installing the COT. If you are installing without a repeater, install the COT prior to installing the RT. Refer to the HVDL repeater documentation for HVDL repeater types and applications.

Note: Metallic bypass is not available in repeatered mode. EPREP and FTP will not work.

### **4.2 Choosing the Proper Location for the Repeater and the RT**

HVDL operation distance is significantly longer with a repeater. Distance of operation is directly related to wire gauge and above/below ground routing. Software is available to help you calculate the distance of operation and verify your configuration: order part number SM-CSHVDL3.1T.

### **4.3 Bridge Taps**

Bridge tap loss depends on the length and location of the bridge tap. For best results, remove all bridge taps.

### **4.4 Load Coils**

All load coils must be removed.

### **5. INSTALLING THE RT**

Determine if the RT enclosure is to be mounted on a masonry-type wall, on a wood studded wall, or a hollow wall. Proceed to the appropriate mounting instructions. Obtain the necessary equipment, tools, and hardware before starting the installation.

Note: The RT should be located as close as possible to a proper ground.

### **5.1 Equipment Needed**

Depending on the the type of mounting used, some or all of the following will be required:

- $\bullet$ Drill bits: #25 (0.1495 dia.), 7/16-inch (0.4375 dia.), or 1/4-inch (0.250 dia.) masonry bit
- $\bullet$ Two #10 pan head wood screws
- $\bullet$ Two #10 screw expansion anchors for masonry walls
- $\bullet$ Two 3/16-inch hollow wall fasteners
- $\bullet$ Power or hand drill
- $\bullet$ Center punch and hammer
- $\bullet$ Flat-blade and/or Phillips blade screwdrivers
- $\bullet$ 216 tool (3/8-inch hex nut driver — "can wrench")

### **5.2 Opening the RT Enclosure**

Using the 216 tool, open the security/locking mechanism by turning the tamper-resistant hex screw counterclockwise until the enclosure cover can be opened.

### **5.3 Mounting the RT**

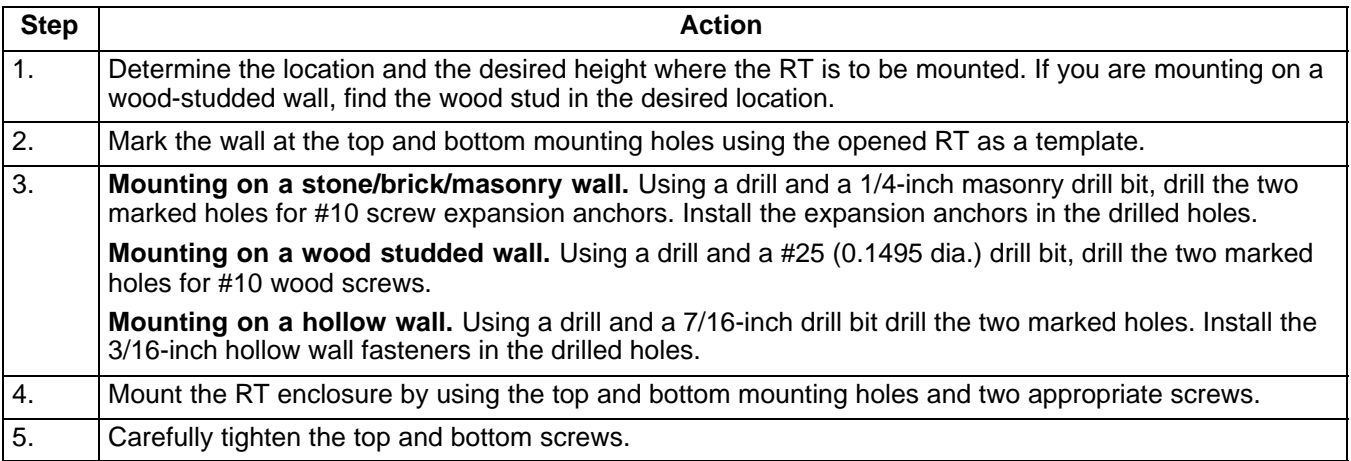

After mounting the RT enclosure, run the 2W (two wire) DSL cable, an earth ground wire, and the subscriber telephone lines to the RT mounting location.

### **5.4 Connecting the 2W Digital Subscriber Line (DSL) and Ground Cables**

Use the HVDL system configuration software, part # SM-CSHVDL3.1T as a guide to selecting the cable length for DSL applications.

**CAUTION** 

Hazardous voltages exist on the DSL. Always exercise caution when wiring a live circuit or when performing maintenance.

### **CAUTION**

Disconnect the modular plugs from the RJ11 jacks before installation of premises wiring.

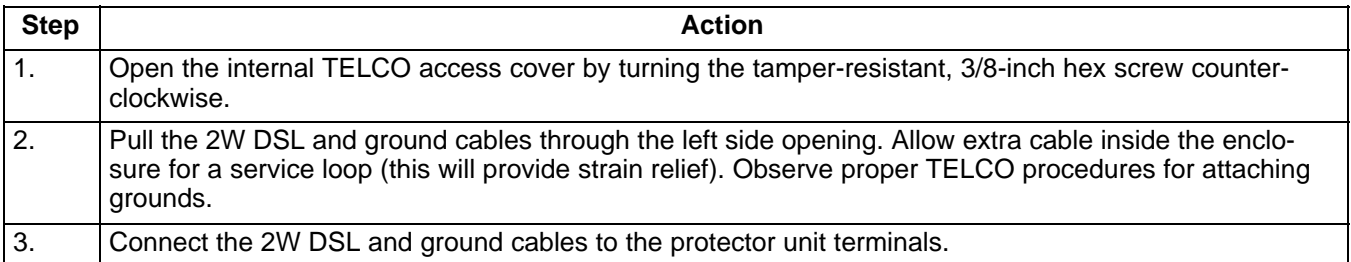

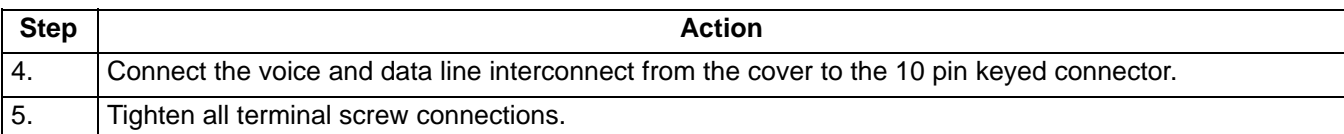

### **5.5 Connecting Subscriber Telephone Lines and Data Line**

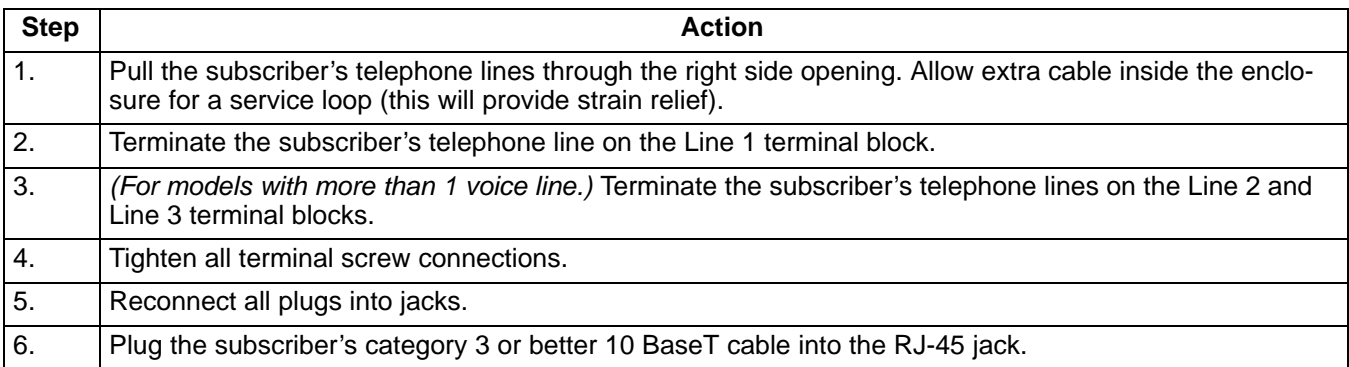

### **5.5.1. Subscriber Cable Selection**

In most applications, a straight cable is all that is needed to make the data connection; however, in some cases you will need to use a crossover cable (shown in Figure 5) to connect properly. Situations in which a crossover cable is needed may include the following:

- $\bullet$ Non-standard PC card.
- $\bullet$ Connecting the PC to another PC.
- $\bullet$ Connecting a PC to a hub
- Connecting 2 COTs on an individual network.

See the Troubleshooting section of this document for more information.

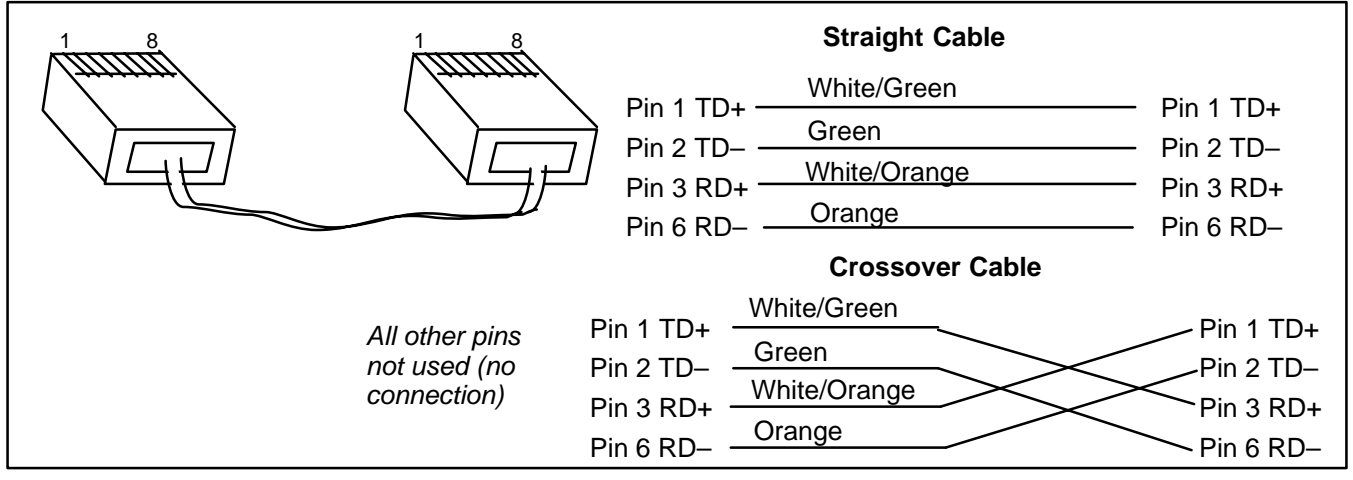

**Figure 5. Straight and Crossover Cable Illustrated**

Note: te: If TESTING is to be performed, do not close the TELCO access cover at this time.

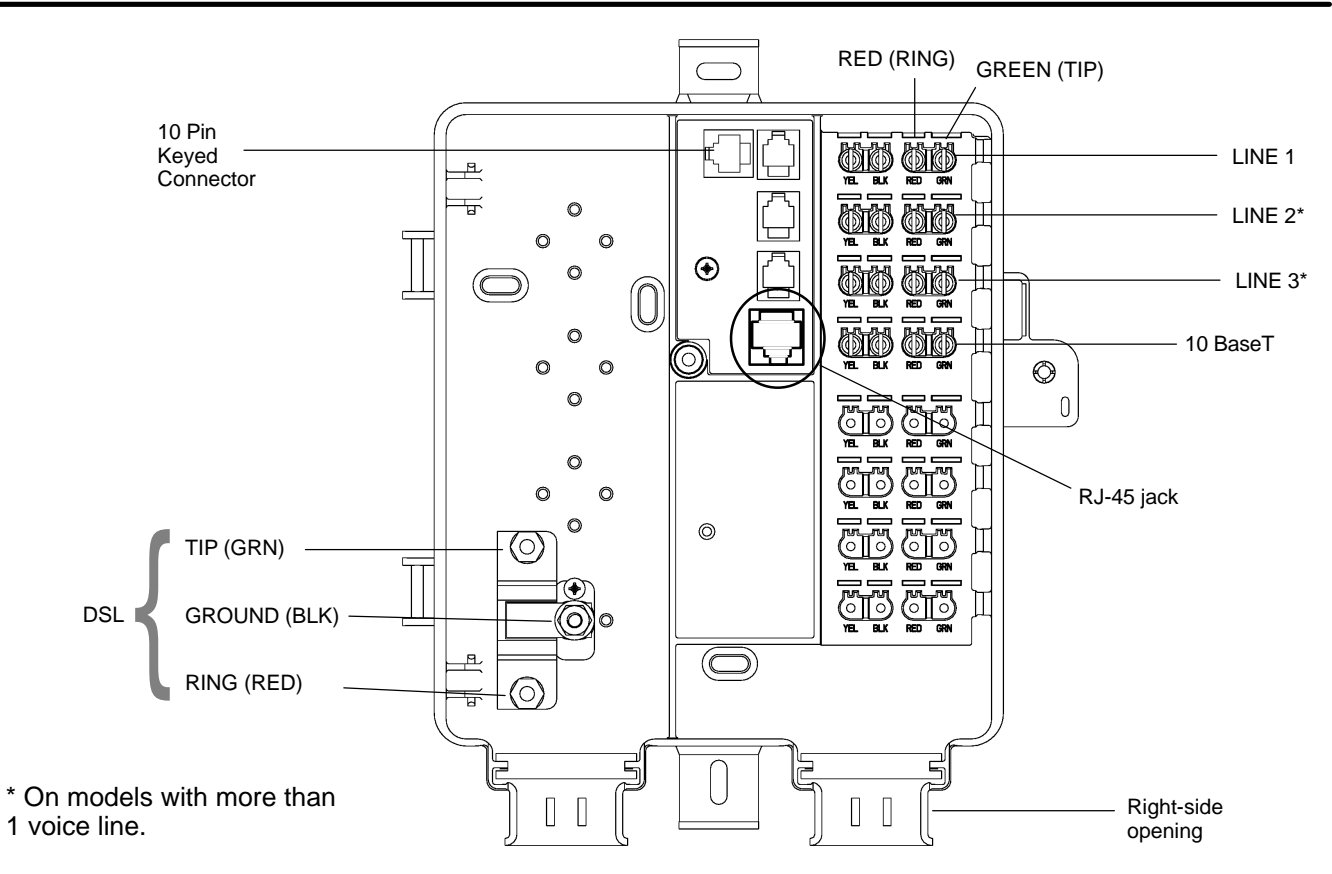

**Figure 6. 400-Type Network Interface Device (NID) Housing Connections**

### **5.6 LED Definitions**

Definitions for the LEDs on the HVDL RT line unit are shown in Table 1.

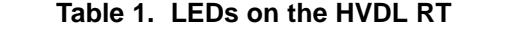

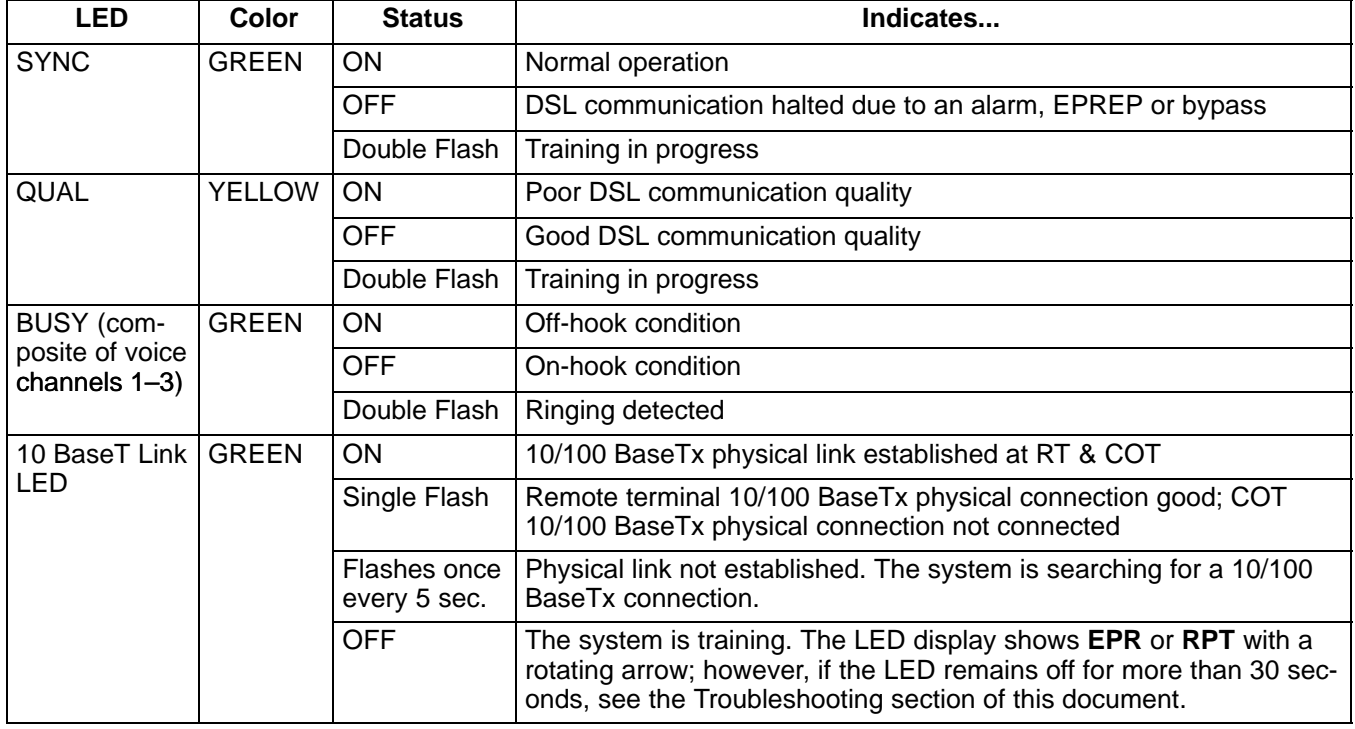

### **6. TESTING**

### **CAUTION**

Hazardous voltages exist on the DSL. Always exercise caution when wiring a live circuit or when performing maintenance.

### **6.1 Equipment Needed**

The following test equipment is required.

- $\bullet$ Test telephone with clip leads
- $\bullet$ High impedance DC voltmeter

### **6.2 Performing the Turn-up Test**

After the 2W DSL cable, the earth ground cable, and the subscriber telephone lines have been installed, the following turn-up test can be performed at the RT (see Figure 6).

![](_page_8_Picture_199.jpeg)

### **Table 2. Remote Terminal Voltages**

![](_page_8_Picture_200.jpeg)

Note: Check voltages with a high impedance voltmeter with all subscriber lines in the on-hook condition. Voltage reversal has no effect on RT operation.

### **6.3 Removing Digital Service**

Use the following procedure to turn down RT service.

![](_page_8_Picture_201.jpeg)

![](_page_9_Picture_197.jpeg)

## **7. TROUBLESHOOTING**

Use the following table to troubleshoot some of the most common problems with the HVDL system. You may also find answers to your questions under "Commonly Asked Questions".

![](_page_9_Picture_198.jpeg)

![](_page_10_Picture_200.jpeg)

### **7.1 Commonly Asked Questions**

### **Does the data rate change with distance?**

No, the data rate is selected from the front panel and does not change with distance, The system can be configured for longer distances at the lower data rates. See configuration software, #SM-CSHVDL3.1T.

### **How do I shut off data transmission to a customer?**

Using the COT front panel, change the data rate to "0" . The data rate will take effect immediately—no truck roll is necessary.

### **The customer does not have category 3 or better wire in the house. Will this cause problems?**

For short distances, this may not cause any problems. However, data operation when using other than category 3 cable or better is not guaranteed.

### **Does the HVDL system need an IP address?**

The system can be thought of as a "bridge". It does not need an IP address.

#### **The system works OK with only an RT, but will not work with a repeater.**

Configure the COT using the front panel for repeater mode.

#### **The system instantly powers up the line, and I don't have a repeater.**

Configure the COT using the front panel for EPREP operation.

#### **The customer's data rate is to be changed (i.e. sold a better rate to the customer). What do I do?**

Reconfigure the data rate at the COT front panel. The COT will have to retrain, and during retraining data will be lost if the customer is on-line. The customer may need to reboot his or her PC for the data rate to take effect. No truck roll is necessary.

#### **How can I make voice line 2 (or voice line 3) the line bypassed in BYPASS mode? (For models with more than 1 voice line)**

By definition, voice line 1 is the only line available for bypass. Rearrange the voice lines so that the line to be active during bypass mode is connected to voice line 1.

### **Can I use 10/100 BaseTx card to connect to the HVDL3.1 system?**

Yes. 10 BaseT and 10/100 BaseTx cards will link to the HVDL3.1. However, 100 BaseTx-only cards will not link.

### **8. TECHNICAL ASSISTANCE**

If technical assistance is required, contact Charles Industries' Technical Services Center at:

847-806-8500 847-806-8556 (FAX) 800-607-8500 techserv@charlesindustries.com (e-mail)

### **9. WARRANTY & CUSTOMER SERVICE**

### **9.1 Warranty**

Charles Industries, Ltd. offers an industry-leading, 5-year warranty on products manufactured by Charles Industries. Contact your local Sales Representative at the address or telephone numbers below for warranty details. The warranty provisions are subject to change without notice. The terms and conditions applicable to any specific sale of product shall be defined in the resulting sales contract.

> Charles Industries, Ltd. 5600 Apollo Drive Rolling Meadows, Illinois 60008-4049 847-806-6300 (Main Office) 847-806-6231 (FAX)

### **9.2 Field Repairs (In-Warranty Units)**

Field repairs involving the replacement of components within a unit are not recommended and may void the warranty and compatibility with any applicable regulatory or agency requirements. If a unit needs repair, contact Charles Industries, Ltd. for replacement or repair instructions, or follow the Repair Service Procedure below.

### **9.3 Advanced Replacement Service (In-Warranty Units)**

Charles Industries, Ltd. offers an "advanced replacement" service if a replacement unit is required as soon as possible. With this service, the unit will be shipped in the fastest manner consistent with the urgency of the situation. In most cases, there are no charges for in-warranty repairs, except for the transportation charges of the unit and for a testing and handling charge for units returned with no trouble found. Upon receipt of the advanced replacement unit, return the out-of-service unit in the carton in which the replacement was shipped, using the preaddressed shipping label provided. Call your customer service representative at the telephone number above for more details.

### **9.4 Standard Repair and Replacement Service (Both In-Warranty and Out-Of-Warranty Units)**

Charles Industries, Ltd. offers a standard repair or exchange service for units either in- or out-of-warranty. With this service, units may be shipped to Charles Industries for either repair and quality testing or exchanged for a replacement unit, as determined by Charles Industries. Follow the Repair Service Procedure below to return units and to secure a repair or replacement. A handling charge applies for equipment returned with no trouble found. To obtain more details of this service and a schedule of prices, contact the CI Service Center at 217-932-5288 (FAX 217-932-2943).

### Repair Service Procedure

- 1. Prepare, complete, and enclose a purchase order in the box with the equipment to be returned.
- 2. Include the following information:
	- Company name and address
	- Contact name and phone number
	- Inventory of equipment being shipped
	- Particulars as to the nature of the failure
	- Return shipping address
- 3. Ship the equipment, purchase order, and above-listed information, transportation prepaid, to the service center address shown below.

CI Service Center 503 N.E. 15th St., P.O. Box 339 Casey, IL 62420-2054

4. Most repaired or replaced units will be returned within 30 or 45 days, depending on the product type and availability of repair parts. Repaired units are warranted for either 90 days from the date of repair or for the remaining unexpired portion of the original warranty, whichever is longer.

### **10. SPECIFICATIONS**

### **10.1 Power Source**

The HVDL RT line unit is powered over the DSL carrier pair from the COT; no batteries or local power required.

### **10.2 Electrical Characteristics**

The electrical characteristics of the HVDL RT line unit are as follows:

- (a) SYSTEM LOSS IN EACH DIRECTION OF TRANSMISSION: 3.5 +1.0 dB nominal
- (b) FREQUENCY RESPONSE: The loss relative to 1004Hz with 0dBm0 input signal:

![](_page_12_Picture_185.jpeg)

- (c) IDLE CHANNEL NOISE AT THE OUTPUT OF THE RT: 20dBrnC maximum
- (d) CHANNEL CROSSTALK: With 0dBm0 single frequency input signals between 300 and 3400Hz applied to any line, the C-message weighted any other lines at the RT in the 300 and 3400Hz frequency band is less than -65dBm0 (For models with more than 1 voice line)
- (e) DC SUPERVISORY RANGE: Rdc is the maximum external loop resistance capability of the system. The Rdc for the RT is 530 ohms, specified as a 430 ohm telephone instrument plus a 100 ohm cable
- (f) RETURN LOSS (Ref: 600 ohms  $+ 2.16 \mu F$ ): ERL> 18dB; SRL> 10dB
- (g) OFF-HOOK CURRENT TO EACH LINE: 23mA minimum
- (h) ON-HOOK VOLTAGE TO EACH LINE: –42.5V minimum
- (i) RINGING FREQUENCY: 20 Hz  $\pm$  2Hz
- (j) RINGING CAPACITY: Non-repeater OR repeater mode = 5 REN per line, 8 REN simultaneously (all lines total) HVDL 1.1 ONLY: 5 REN per line, 5 REN total
- (k) DATA: 10 BaseT Ethernet, 100 meters (330 feet), Category 3 or better

### **10.3 Physical Specifications**

The physical characteristics of the RT are shown in Table 3.

![](_page_13_Picture_172.jpeg)

![](_page_13_Picture_173.jpeg)

### **10.4 Regulatory Specifications**

- $\bullet$  Complies with Underwriters Laboratories Standard 1950, Second Edition. Field repairs may void compliance.
- $\bullet$ Designed to meet Telcordia (Bellcore) GR-49-CORE
- $\bullet$ FCC Part 15 Class B

### FCC PART 15 CLASS B NOTE

This equipment generates and uses radio frequency energy, and if not installed and used in accordance with the instructions in this practice, may cause interference to radio communications. It has been tested and found to comply with the limits for a Class B digital device, pursuant to Subpart B of Part 15 FCC Rules, which are designed to provide protection against such interference when operated in a residential or commercial environment.

### **10.4.1. Accessories**

An optional ring lug kit is available for grounding for either 6 or 10 AWG solid wire. Order part # 97-001764-A.

![](_page_13_Picture_19.jpeg)